# **Erstellen einer Regel**

**Inhalt**

- [Register: REGEL](#page-0-0)
	- <sup>o</sup> [Nummer](#page-0-1)
		- [Bezeichnung](#page-0-2)
		- <sup>o</sup> [Bedingung \(Wenn\)](#page-0-3)
		- [Anweisung \(Dann\)](#page-1-0)
- [Register: INFO](#page-2-0)
	- <sup>o</sup> [Information](#page-2-1)
		- [Kennzeichen: Performance auswerten \(über Ereignis-Protokoll\)](#page-2-2)

Regeln werden im Bereich der Parameter (Schaltfläche: PARAMETER) erstellt. Regeln stehen in unterschiedlichen Bereichen des Programms zur Verfügung.

Zur Eingabe einer Regel stehen Ihnen die folgenden Felder zur Verfügung:

<span id="page-0-0"></span>Register: REGEL

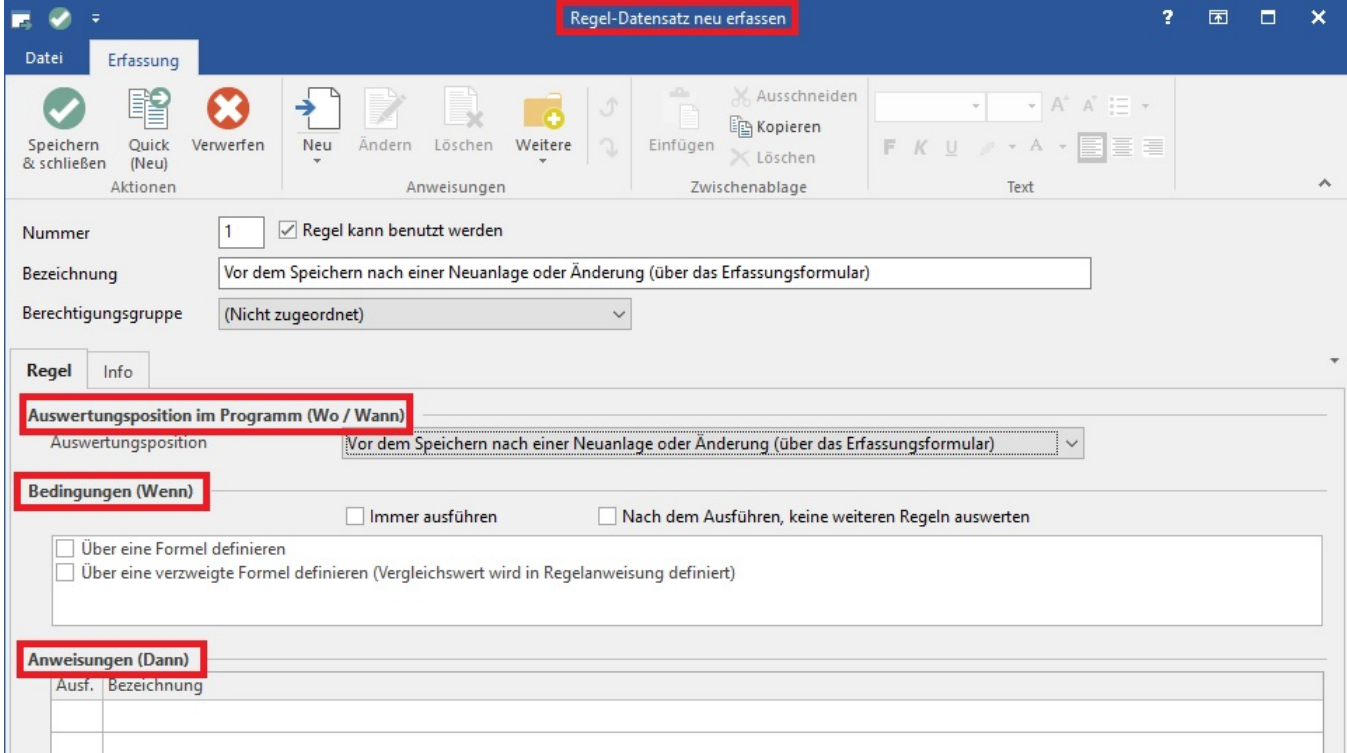

### <span id="page-0-1"></span>**Nummer**

eine fortlaufende Nummer zur eindeutigen Bestimmung einer Regel

Kennzeichen "Regel kann benutzt werden"

Mit diesem Kennzeichen kann die Regel aktiviert / deaktiviert werden.

### <span id="page-0-2"></span>**Bezeichnung**

In der Bezeichnung sollte eine kurze, aussagekräftige Information über die Regel eingetragen werden.

Auswertungsposition (Wo / Wann)

bezeichnet die Programmposition, an der die Regel ausgeführt wird

(z. B. "Farbdarstellung innerhalb der Übersicht" oder "QuickInfo")

# <span id="page-0-3"></span>**Bedingung (Wenn)**

Hierüber können Sie festlegen, wann die Regel ausgeführt werden darf. Unter einer Bedingung versteht man die Definition einer Situation die erfüllt sein muss, um die Regelanweisungen auszuführen. D. h. wenn die Bedingung erfüllt ist, werden die Regelanweisungen ausgeführt.

#### **1. Immer ausführen**

Bei aktiviertem Kennzeichen wird die Regel immer ausgeführt.

Ist dieses Kennzeichen deaktiviert, stehen weitere Einträge zur Verfügung.

#### **2. Über eine Formel definieren**

Wenn Sie diese Kennzeichen aktivieren, wird unterhalb des Eingabefelds eine Eingabe für die Formel (zur Definition der Bedingung) angezeigt.

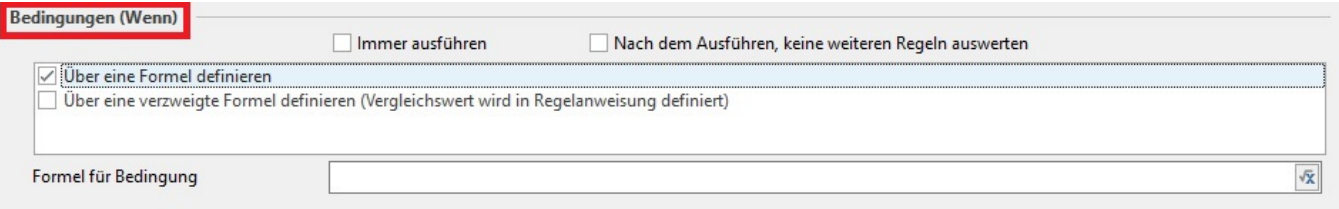

Bei einer Bedingung wird immer zwischen erfüllt (WAHR) und nicht erfüllt (FALSCH) unterschieden. Regelanweisungen werden nur dann abgearbeitet, wenn die Bedingung erfüllt (WAHR) ist.

#### **3. Über eine verzweigte Formel definieren**

Wenn Sie diese Option wählen, können Sie im Feldeditor ein Feld angeben, das mit den in den Anweisungen definierten Werten verglichen wird. Weitere Informationen finden Sie im nächsten Kapitel "Formeln für eine verzweigte Bedingungen".

### **4. Nach den Ausführen, keine weitere Regel auswerten**

Nach dem Ausführen dieser Regel wird keine weitere Regel mehr ausgeführt.

### <span id="page-1-0"></span>**Anweisung (Dann)**

Erstellen Sie anschließend über die Schaltfläche "NEU" eine neue Anweisung. Im Eingabefenster stehen Ihnen die folgenden Felder zur Verfügung:

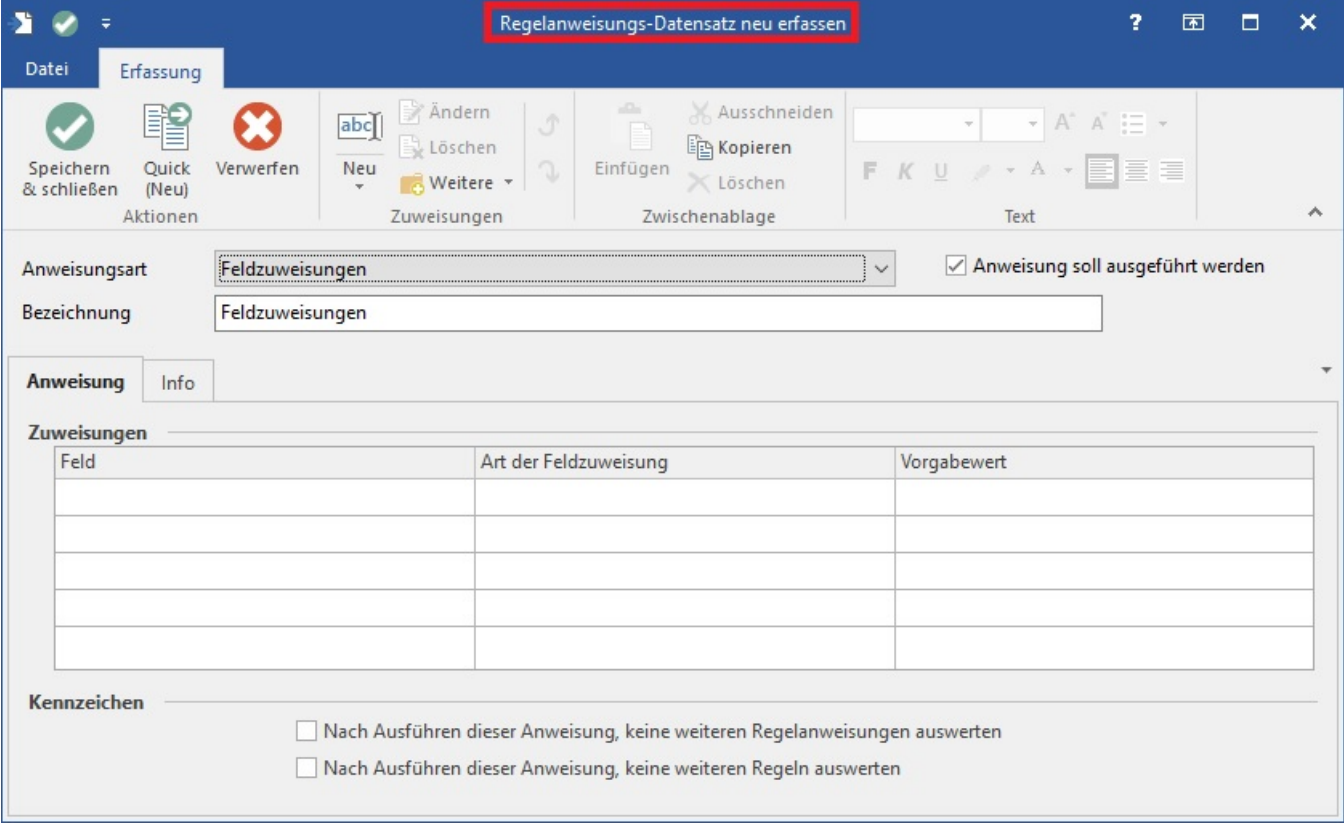

Je nach Bereich für den die Anweisung vorgesehen ist können Sie auswählen, was von dieser Regel beeinflusst wird.

### **Anweisung soll ausgeführt werden**

Dieses Kennzeichen aktiviert oder deaktiviert den Regelanweisungsdatensatz.

#### **Bezeichnung**

In der Bezeichnung sollte eine kurze, aussagekräftige Information über die Regelanweisung eingetragen werden.

### **Anweisung**

Je nach Anweisungsart können Sie festlegen, wann - was - wie verarbeitet bzw. dargestellt wird.

#### **Kennzeichen**

- 1. Haben Sie die Option "Nach Ausführen dieser Anweisung, keine weiteren Regelanweisungen auswerten" aktiviert, so wird dem Ausführen dieser Anweisung keine weitere Anweisung mehr beachtet und ausgewertet. Es wird mit der nächsten Regel fortgesetzt.
- 2. Haben Sie das Kennzeichen "Nach Ausführen dieser Anweisung, keine weiteren Regeln auswerten" aktiviert, so wird nach dem Ausführen dieser Anweisung keine weitere Regel mehr beachtet und ausgewertet - allerdings nur, wenn diese Anweisung erfolgreich ausgeführt wurde (d.h. die Bedingung hat zugetroffen und die Anweisung wurde ausgeführt).

## <span id="page-2-0"></span>Register: INFO

### <span id="page-2-1"></span>**Information**

Auf dem Inforegister steht ein Informationsfeld zur Verfügung, indem Sie weiterführende Informationen zur erfassten Regel festhalten können.

### <span id="page-2-2"></span>**Kennzeichen: Performance auswerten (über Ereignis-Protokoll)**

Über dieses Kennzeichen lassen sich Regeln für die die Performance-Auswertung auswählen. Neben dem Kennzeichen in der Regel, ist auch im [Paramet](https://hilfe.microtech.de/pages/viewpage.action?pageId=11737933) [er für das Ereignis-Protokoll](https://hilfe.microtech.de/pages/viewpage.action?pageId=11737933) das Kennzeichen: "**Regel-Performance Messung**" zu aktivieren.

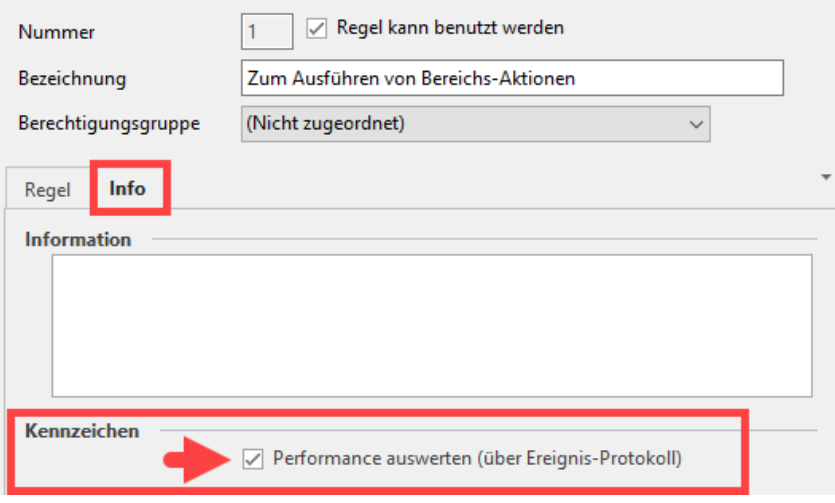